Den Pattarina-Anker benötigst du zur präzisen Übertragung der Schnittteile auf den Stoff. Drucke die nächste Seite aus. Den Anker kannst du für alle Projekte nutzen.

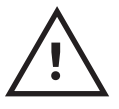

Achte beim Druck auf die richtige Größe, mit der Einstellung 100%-Skalierung oder "Tatsächliche Größe". Die Bildfläche des Ankers sollte 15 x 15 cm groß sein. Schneide den Anker an den Strichlinien aus.

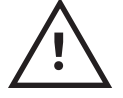

Der Anker muss gerade und glatt auf dem Stoff liegen. Du kannst ihn auf dickeres Papier drucken oder auf eine dünne Pappe kleben.

### **Mit Pattarina in 6 Schritten zu deinem Schnittteil**

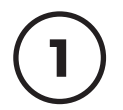

### Stoff auslegen

Lege den Stoff aus, streiche ihn glatt und beschwere ihn, falls er rutscht, mit Nähgewichten.

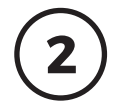

**2** Anker platzieren<br>Lege den Anker so auf den Stoff, dass der Pfeil in Richtung Fadenlauf zeigt. Der Anker muss glatt liegen und sollte sich nicht wellen. Du kannst die Außenkanten des Ankers mit Klebeband befestigen (bitte keine Nadeln).

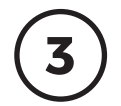

**3** Schnittteil platzieren<br>**3** Tippe auf das Schnittteil, welches du übertragen willst, und halte die Handykamera über den Anker, bis das Schnittteil erscheint.

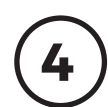

### Schnittteil ausrichten

Verschiebe das Schnittteil, indem du den Anker auf dem Stoff bewegst.

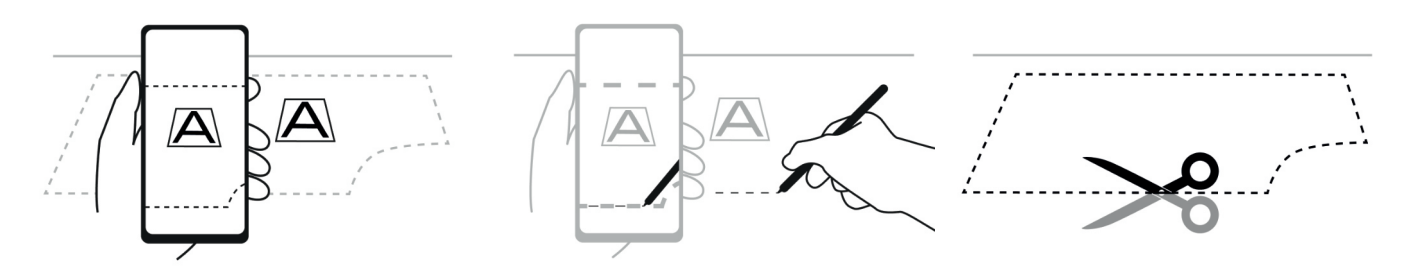

**<sup>5</sup>** Übertragen Zeichne mit einem Trickmarker kleine Strichel oder Punkte "unter" der halbtransparenten Konturlinie. Male nicht die ganze Linie, und drücke nicht zu stark auf.

Bewege dich an der Kontur entlang, um den Anker immer im Blick zu haben. Halte das Handy gerade oder leicht schräg über dem Schnittteil (nicht schräger als 45°).

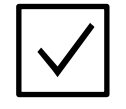

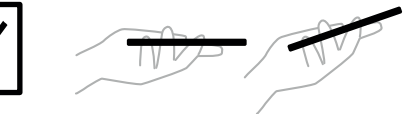

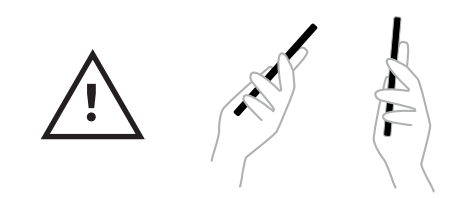

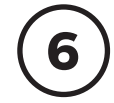

### Nächstes Schnittteil

Wenn du das Schnittteil übertragen hast, drücke oben links auf den Zurück-<br>Pfeil, wähle das nächste Schnittteil aus, und weiter geht's.

## pattarina

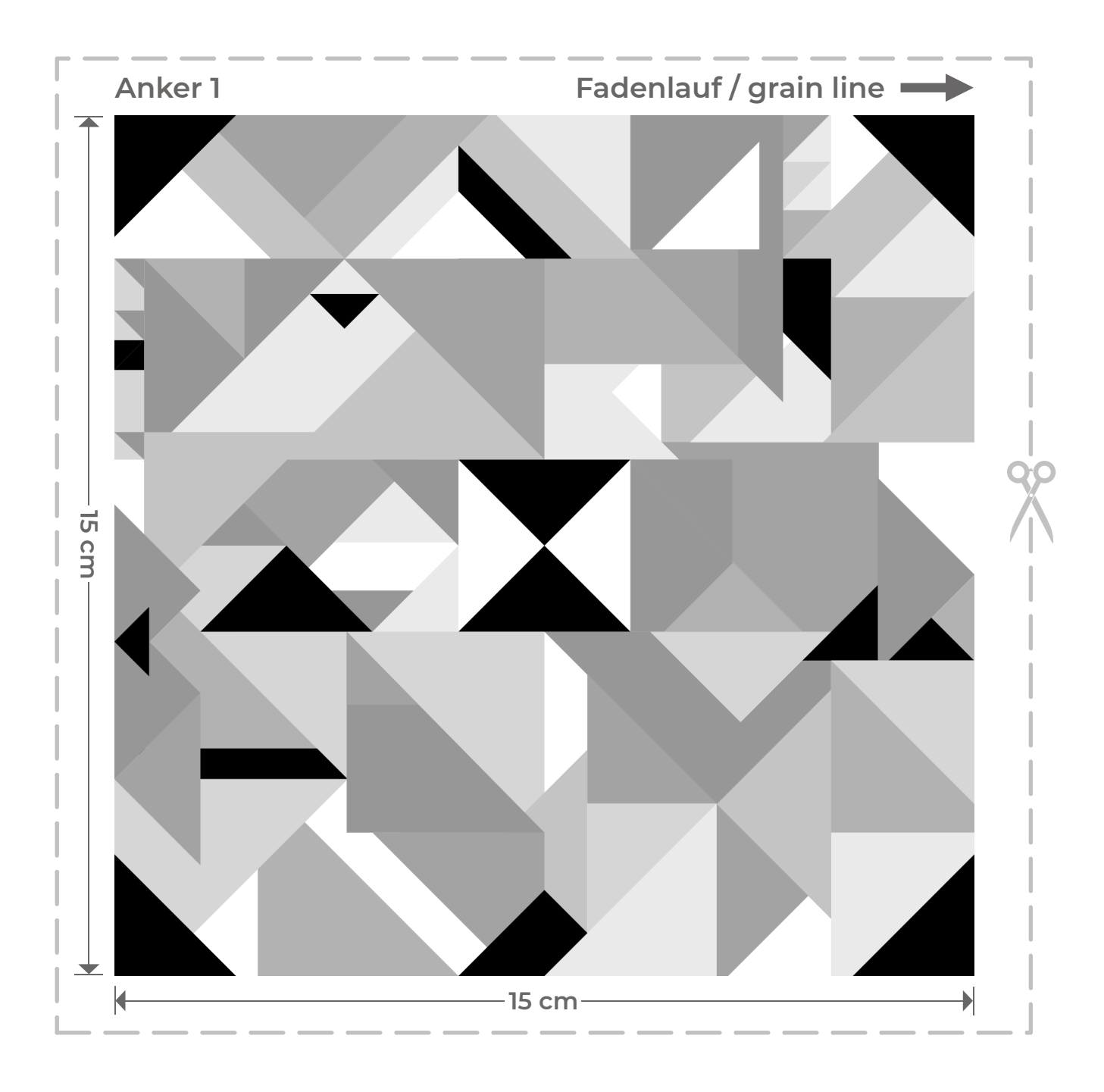

# pattarina